#### **BAB IV**

# **HASIL DAN PEMBAHASAN**

#### **IV.1. Tampilan Hasil**

#### **IV.1.1. Halaman Login Administrator**

Halaman Login Administrator merupakan halaman untuk memasukkan user name dan password administrator. Halaman Login Administrator ini hanya dapat digunakan oleh Admin untuk melakukan penginputan data bencana. Bentuk Halaman Login Administrator dapat dilihat pada gambar IV.1:

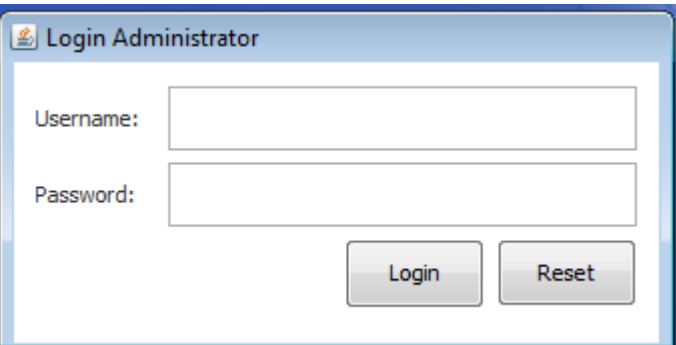

**Gambar IV.1. Tampilan Login Administrator**

#### **IV.1.2. Tampilan Menu Utama**

Pada Halaman Menu Utama Sistem Informasi Geografis ini sebagai halaman pertama kali saat aplikasi ini dijalankan. Halaman ini berisi menu seperti Admin, Menu Pengguna, Menu Statistik Bencana,dan Menu Administrator, dapat dilihat pada gambar IV.2:

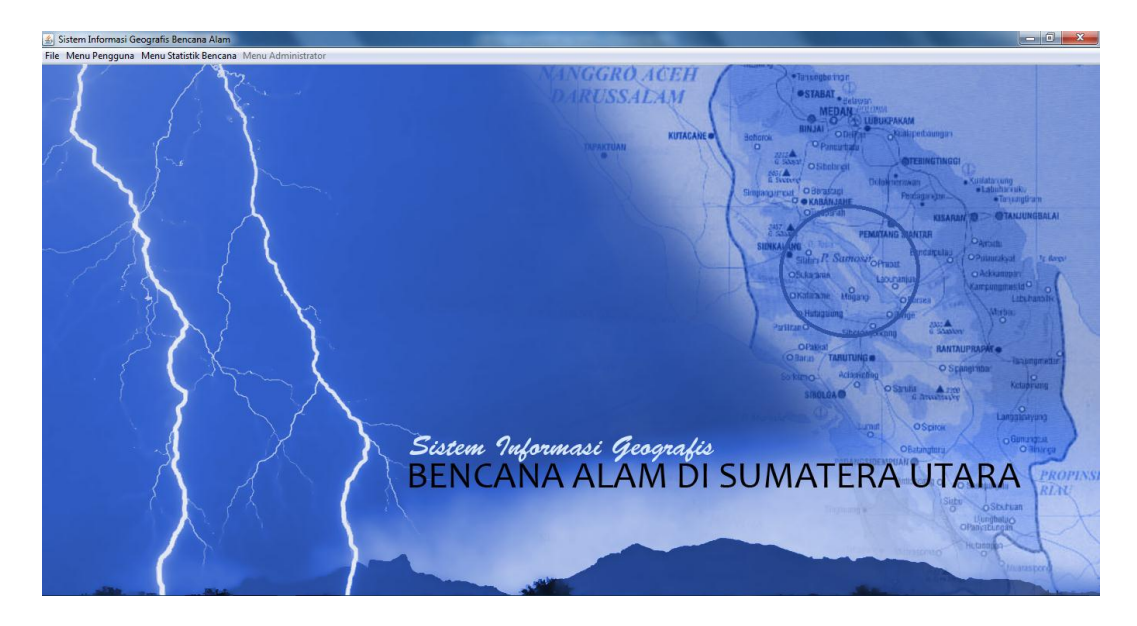

**Gambar IV.2. Tampilan Utama Sistem** 

## **IV.1.3. Tampilan Peta Bencana**

Halaman peta bencana merupakan halaman yang menampilkan peta bencana.

Bentuk tampilan halaman peta dapat dilihat pada gambar IV.3:

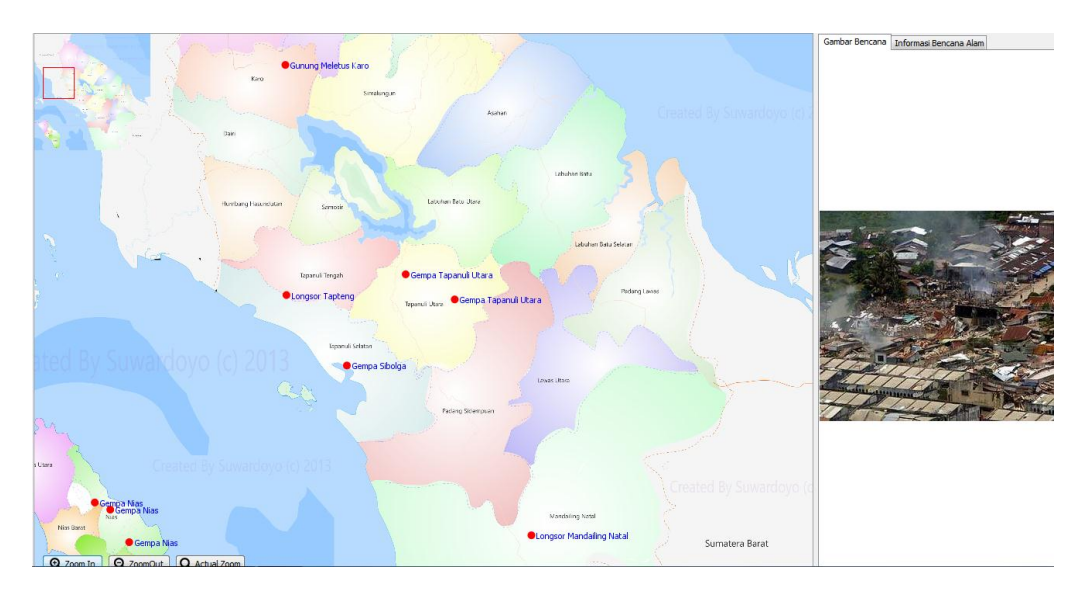

**Gambar IV.3. Tampilan Peta Bencana**

#### **IV.1.4. Tampilan Rekapitulasi Daftar Bencana**

Halaman rekapitulasi daftar bencana informasi mengenai bencana yang merupakan halaman yang dapat diakses oleh data bencana yang ada di sumatera utara. Bentuk Halaman dapat dilihat pada gambar IV.4:

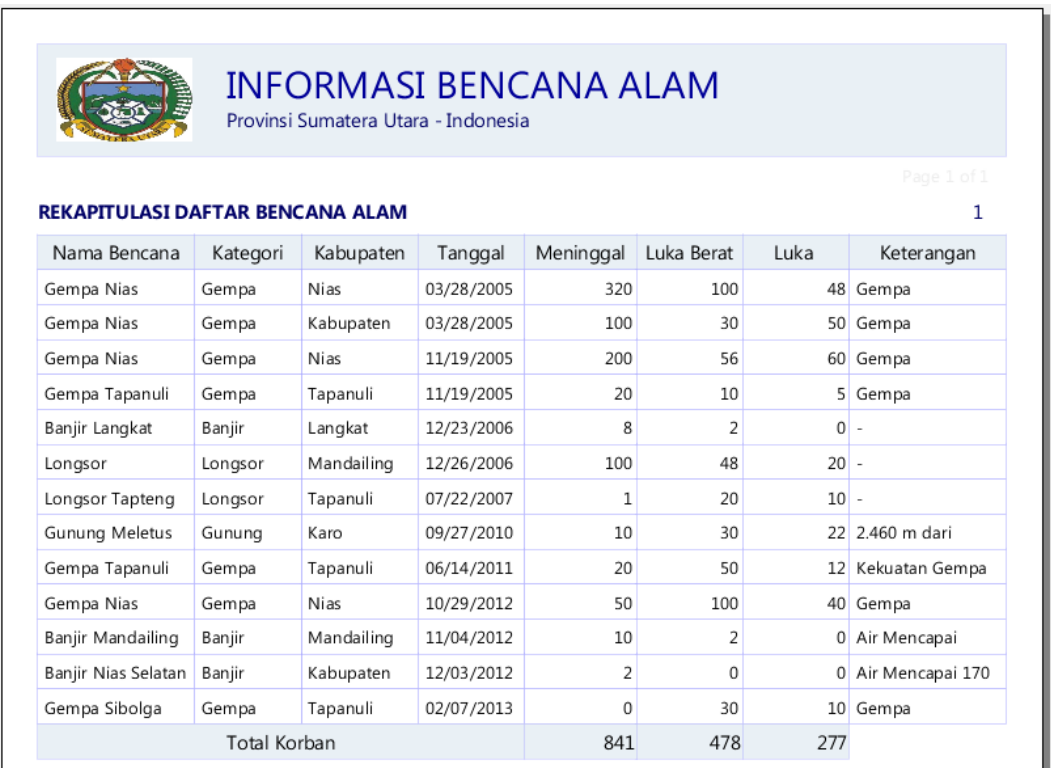

#### **Gambar IV.4. Tampilan Rekapitulasi Data Bencana**

#### **IV.1.5. Tampilan Statistik Katagori Bencana**

Halaman data informasi merupakan halaman untuk menginput data statistik katagori bencana. Bentuk halaman data dapat dilihat pada gambar IV.5:

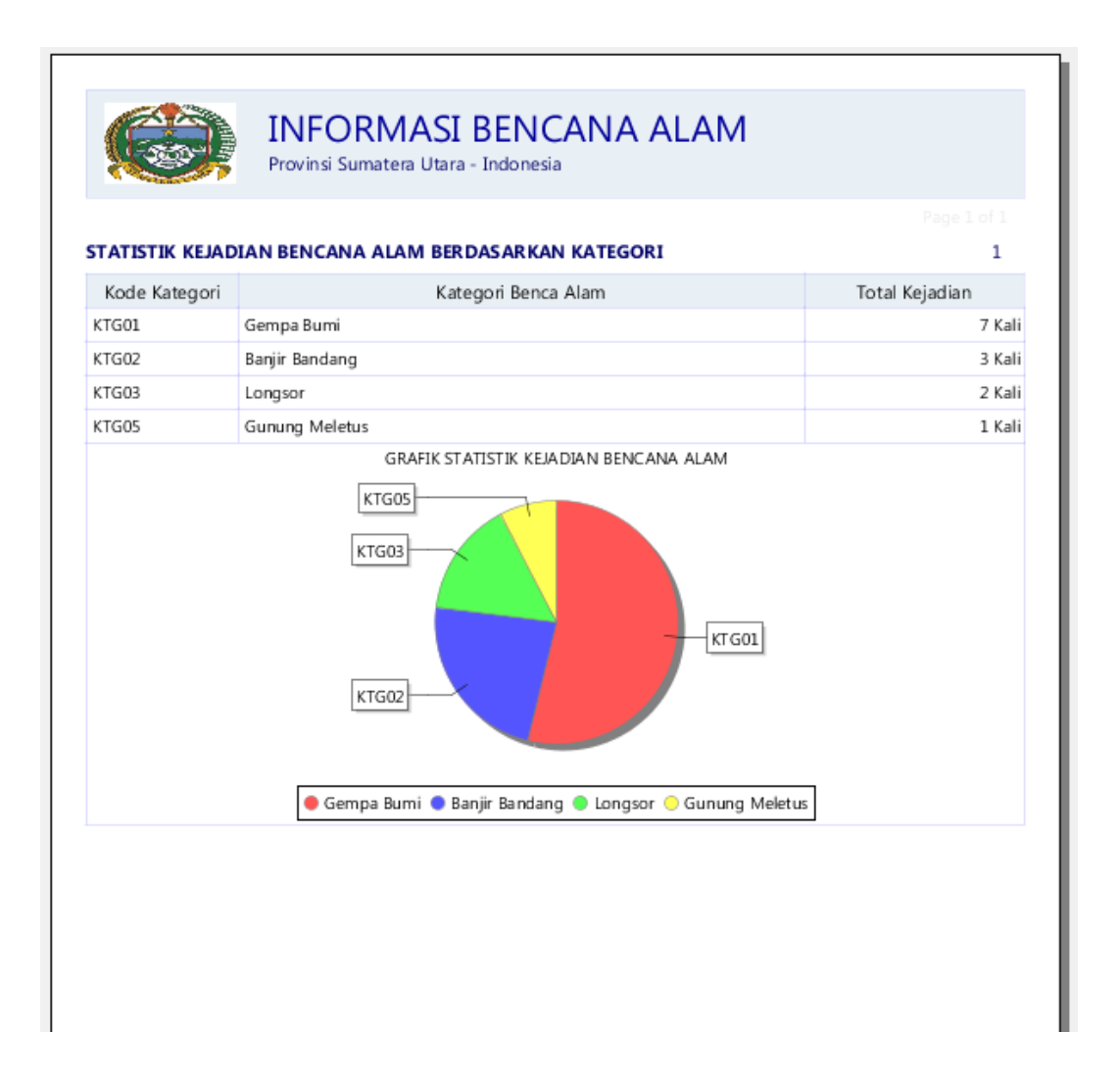

**Gambar IV.5 Tampilan Statistik Katagori Bencana**

## **IV.1.6. Tampilan Statistik Frekuansi Bencana**

Halaman statistik frekuensi bencana merupakan halaman untuk rekap data informasi bencana. Bentuk Halaman data informasi dapat dilihat pada gambar IV.6:

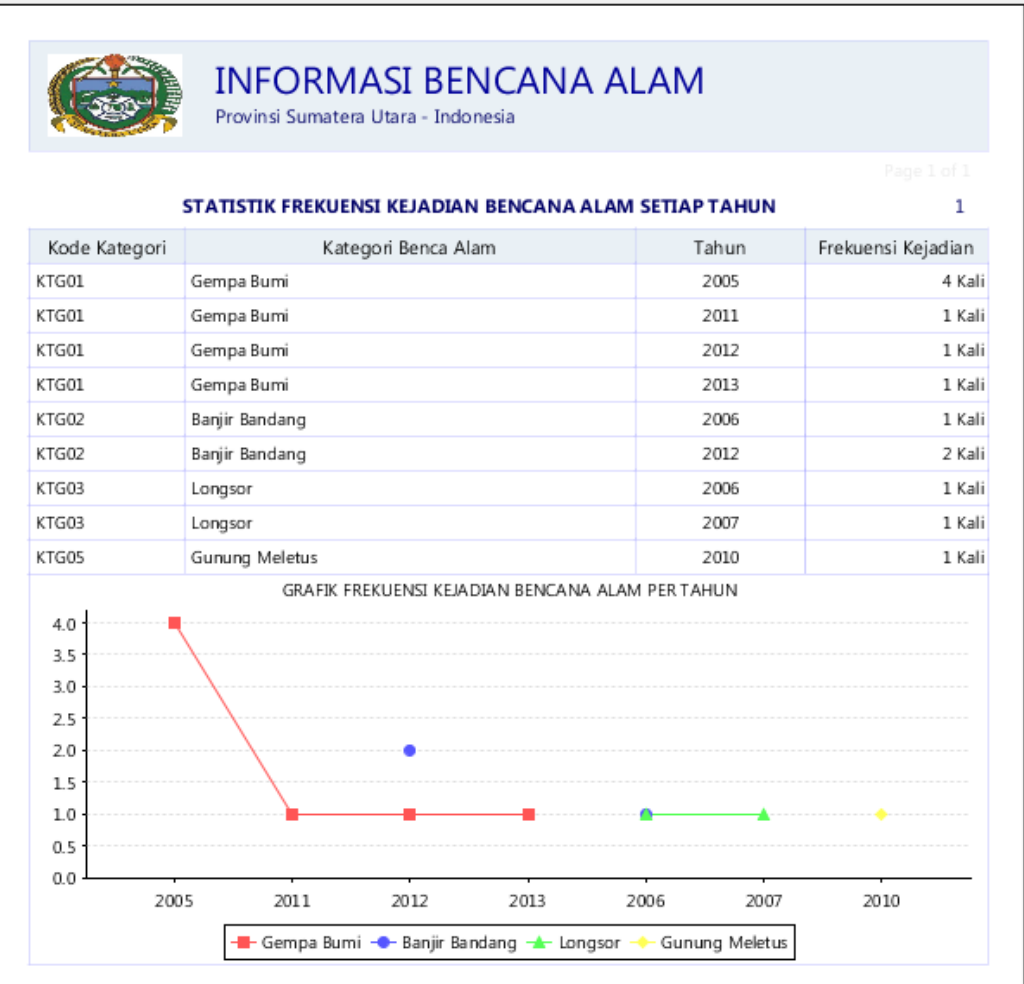

### **Gambar IV.6. Statistik Frekuansi Bencana**

# **IV.1.7. Tampilan Statistik Korban Bencana**

Halaman input statistik korban bencana merupakan halaman rekap data korban bencana. Bentuk Halaman data korban bencana dapat dilihat pada gambar IV.7:

|                                           |                     |                  |           |                      |                | Rige 1 of 1<br>ı |  |  |  |  |  |
|-------------------------------------------|---------------------|------------------|-----------|----------------------|----------------|------------------|--|--|--|--|--|
| STATISTIK KORBAN BENCA NA A LAM<br>Korban |                     |                  |           |                      |                |                  |  |  |  |  |  |
| Kode Kategori                             | Kategori Benca Alam | Kabupaten        |           |                      |                |                  |  |  |  |  |  |
|                                           |                     |                  |           | Meninggal Luka Berat | Luka           | Total            |  |  |  |  |  |
| KTG01                                     | Gempa Burni         | Kabupaten Nas    | 100 Orang | 30 Orang             | 50 Orang       | 180 Orang        |  |  |  |  |  |
| KTG01                                     | Gempa Burni         | Nias             | 570 Orang | 256 Orang            | 148 Orang      | 974 Orang        |  |  |  |  |  |
| KTG01                                     | Gempa Burni         | Tapanuli Utara   | 40 Orang  | 60 Orang             | 17 Orang       | 117 Orang        |  |  |  |  |  |
| KTG01                                     | Gempa Burni         | Tapanuli Tengah  | 0 Orang   | 30 Orang             | 10 Orang       | 40 Orang         |  |  |  |  |  |
| KTG02                                     | Barjir Bandang      | Kabupaten Nias   | 2 Orang   | 0 Orang              | 0 Orang        | 2 Orang          |  |  |  |  |  |
| KTG02                                     | Banjir Bandang      | Langkat          | 8 Orang   | 2 Orang              | 0 Orang        | 10 Orang         |  |  |  |  |  |
| KTG02                                     | Barjir Bandang      | Mardalling Natal | 10 Orang  | 2 Orang              | 0 Orang        | 12 Orang         |  |  |  |  |  |
| KTG03                                     | Longson             | Mandalling Natal | 100 Orang | 48 Orang             | 20 Orang       | 168 Orang        |  |  |  |  |  |
| KTG03                                     | Longson             | Taparuli Tengah  | 10rang    | 20 Orang             | 10 Orang       | 31 Orang         |  |  |  |  |  |
| KTG05                                     | Gurung Malatus      | Karo             | 10 Orang  | 30 Orang             | 22 Orang       | 62 Orang         |  |  |  |  |  |
| 1000<br>750<br>500<br>250<br>Ō            |                     |                  |           |                      |                |                  |  |  |  |  |  |
|                                           | Germa Bumi          | Banjir Bardang   | Longson   |                      | Gurung Meletus |                  |  |  |  |  |  |

**Gambar IV.7. Halaman Statistik Korban Bencana**

## **IV.1.8. Tampilan Form Admin**

Halaman Admin merupakan halaman yang menampilkan Data admin bencana. Bentuk tampilan admin dapat dilihat pada gambar IV.8 :

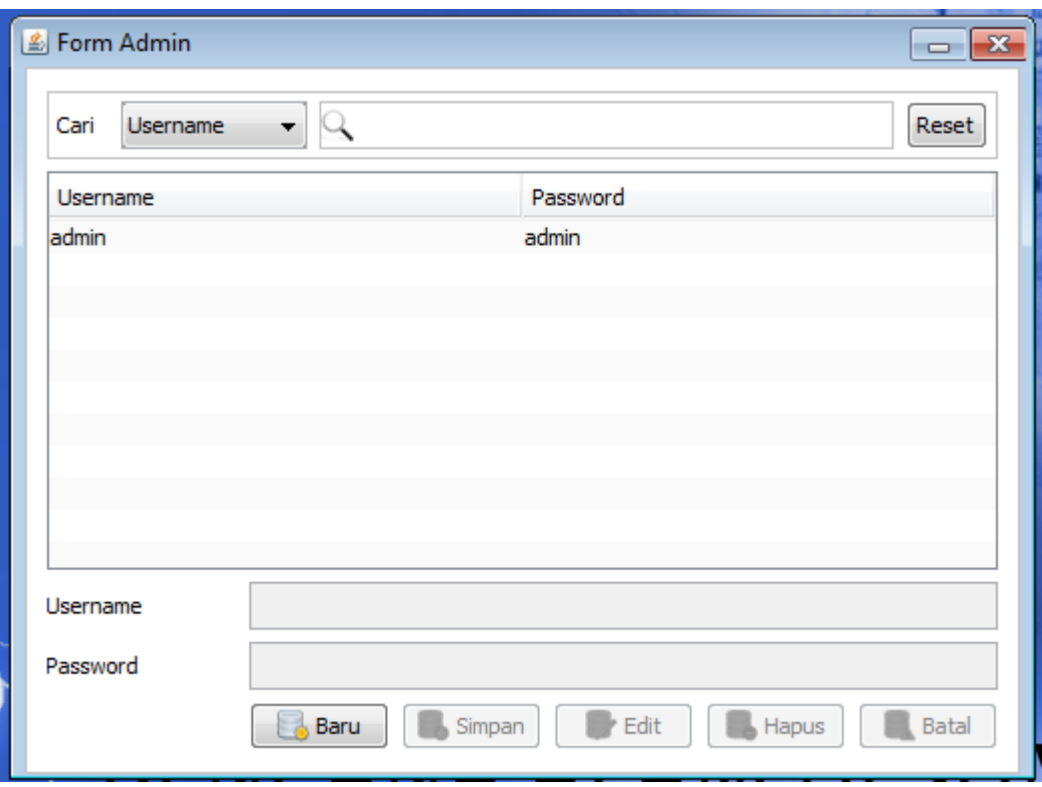

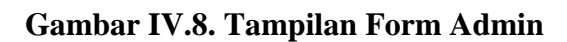

# **IV.1.9. Tampilan Form Kabupaten**

Halaman kabupaten merupakan halaman yang menampilkan Data kabupaten yang ada di sumatera utara. Bentuk tampilan data kabupaten dapat dilihat pada gambar IV.9 :

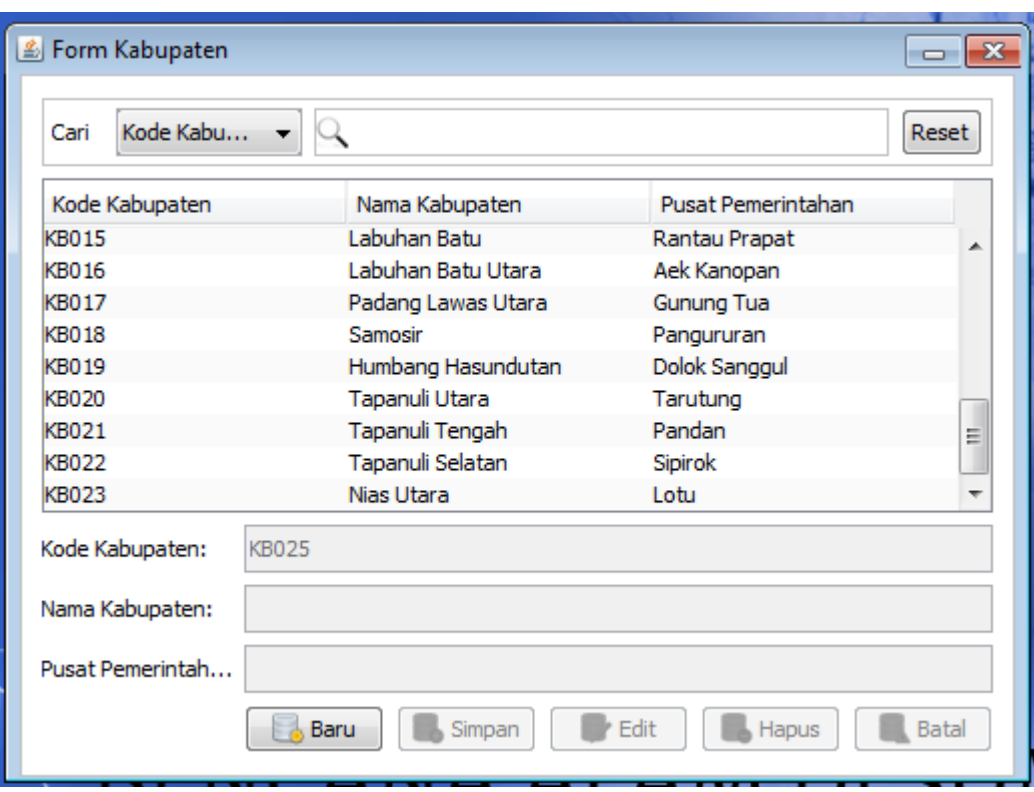

**Gambar IV.9. Tampilan Form Kabupaten**

# **IV.1.10. Tampilan Form Kategori**

Halaman kategori merupakan halaman yang menampilkan data kategori bencana yang telah dirancang. Bentuk tampilan kategori dapat dilihat pada gambar IV.10 :

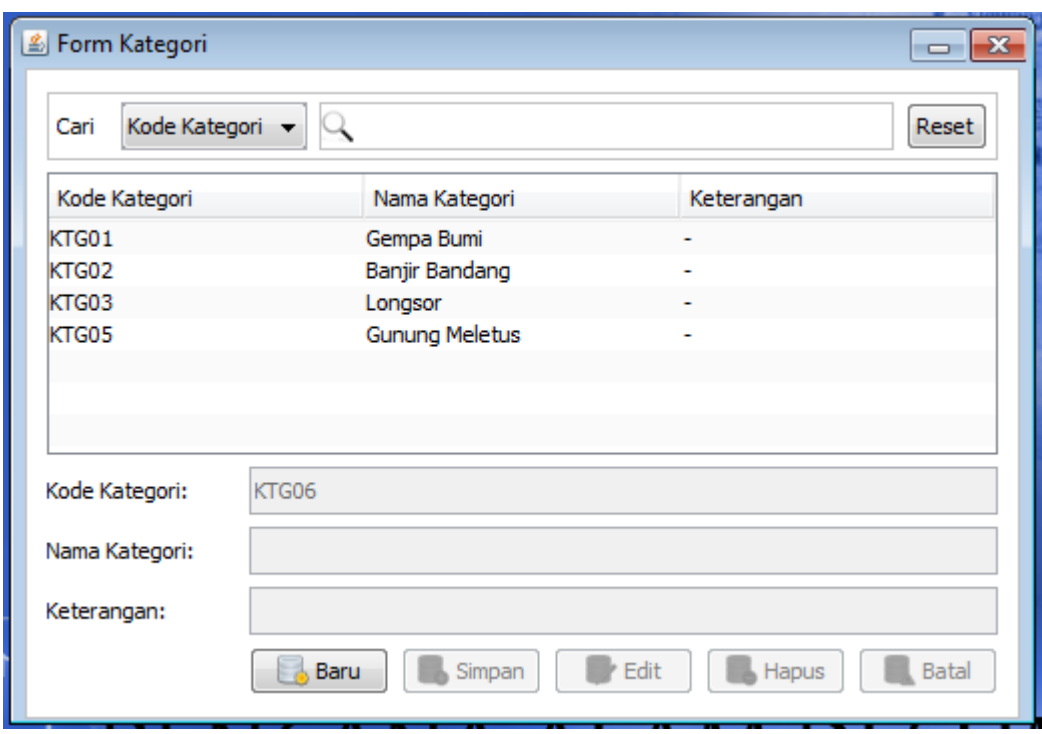

**Gambar IV.10. Tampilan Form Kategori**

# **IV.1.11. Tampilan Form Bencana**

Halaman bencana merupakan halaman yang menampilkan data bencana yang telah terjadi. Bentuk tampilan data bencana dapat dilihat pada gambar IV.11. :

| Kode Bencana<br>Cari            |                |                                    |                             |               |                                                  |                |             | Reset           |
|---------------------------------|----------------|------------------------------------|-----------------------------|---------------|--------------------------------------------------|----------------|-------------|-----------------|
| Kode Bencana                    | Kode Kategori  | Kode Kabupaten   Nama Bencana      |                             | Tanggal Kejad | Korban Menin                                     | Luka Berat     | Luka Ringan | Keterangan      |
| <b>B0003</b>                    | KTG01          | <b>KB020</b>                       | Gempa Tapanuli 2011-06-14   |               | 20                                               | 50             | 12          | Kekuatan Gemp   |
| <b>B0002</b>                    | KTG02          | <b>KB012</b>                       | Banjir Mandailin 2012-11-04 |               | 10                                               | $\overline{2}$ | 0           | Air Mencapai 15 |
| B0001                           | KTG02          | <b>KB001</b>                       | Banjir Nias Sela 2012-12-03 |               | 2                                                | 0              | 0           | Air Mencapai 17 |
| <b>B0004</b>                    | KTG05          | <b>KB007</b>                       | Gunung Meletu 2010-09-27    |               | 10                                               | 30             | 22          | 2.460 m dari pe |
| <b>B0005</b>                    | KTG03          | <b>KB021</b>                       | Longsor Tapteng 2007-07-22  |               | 1                                                | 20             | 10          |                 |
| <b>B0006</b>                    | KTG03          | <b>KB012</b>                       | Longsor Mandai 2006-12-26   |               | 100                                              | 48             | 20          |                 |
| <b>B0007</b>                    | KTG02          | <b>KB002</b>                       | Banjir Langkat              | 2006-12-23    | 8                                                | 2              | 0           |                 |
| <b>B0008</b>                    | KTG01          | KB010                              | Gempa Nias                  | 2005-11-19    | 200                                              | 56             | 60          | Gempa Berkeku   |
| <b>B0009</b>                    | KTG01          | <b>KB020</b>                       | Gempa Tapanuli 2005-11-19   |               | 20                                               | 10             | 5           | Gempa berkeku   |
| <b>B0010</b>                    | KTG01          | <b>KB010</b>                       | Gempa Nias                  | 2005-03-28    | 320                                              | 100            | 48          | Gempa berkeku   |
| B0011                           | KTG01          | KB021                              | Gempa Sibolga               | 2013-02-07    | 0                                                | 30             | 10          | Gempa berkeku   |
| B0012                           | KTG01          | <b>KB010</b>                       | Gempa Nias                  | 2012-10-29    | 50                                               | 100            | 40          | Gempa berkeku   |
| <b>B0013</b>                    | KTG01          | <b>KB001</b>                       | Gempa Nias Sel 2005-03-28   |               | 100                                              | 30             | 50          | Gempa berkeku   |
| Kode Bencana:<br>Kode Kategori: | B0014<br>Pilih | Nama Bencana:<br>Kategori Bencana: |                             |               |                                                  |                |             |                 |
| Kode Kabupten:                  | Pilih          | Nama Kabupaten:                    |                             |               |                                                  |                |             |                 |
| Tanggal Kejadian:               | 匣              |                                    |                             |               | Luka Ringan:<br>Korban Meninggal:<br>Luka Berat: |                |             |                 |

**Gambar IV.11. Tampilan Form Bencana**

# **IV.1.12. Tampilan Form Peta**

Halaman form peta merupakan halaman yang menampilkan data peta dan keterangan mengenai bencana yang telah terjadi. Bentuk tampilan datan peta dapat dilihat pada gambar IV.11.

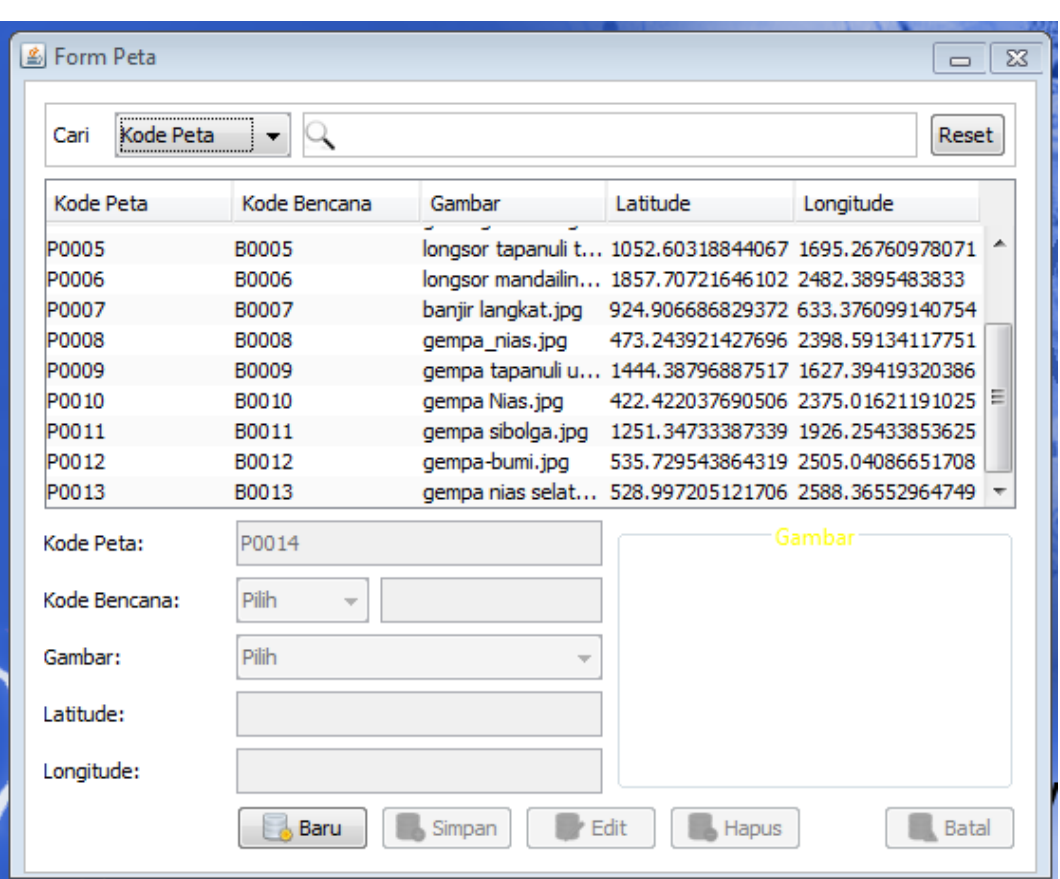

**Gambar IV.12. Tampilan Form Peta**

#### **IV.2. Pembahasan**

Hasil rancangan Sistem Informasi Geografis lokasi bencana alam provinsi sumatera utara yang dibuat penulis dapat dengan mudah digunakan. Dalam pembangunan sistem informasi geografis bencana, penulis menggunakan bahasa pemrograman java dan menggunakan MySql sebagai databasenya. Perintahperintah yang ada pada program yang penulis buat juga cukup mudah untuk dipahami karena *user*/pengguna hanya perlu mengklik tombol-tombol yang sudah tersedia sesuai kebutuhan.

Alasan di atas dapat menjadi tujuan untuk meningkatkan efektivitas kerja dan bisa lebih memaksimalkan sumber daya yang terkait dengan pengolahan data.

#### **IV.2.1. Perangkat Keras** *(Hardware)*

Perangkat keras yang dapat digunakan untuk sistem ini antara lain:

- 1. Prosessor Minimal Intel Pentium III
- 2. Harddisk 20 GB
- 3. Memory 128 MB
- 4. Monitor
- 5. Mouse
- 6. Keyboard Querty 102 Key

#### **IV.2.2. Perangkat Lunak** *(Software)*

- 1. Sistem operasi Microsoft Windows.
- 2. *Wamp (MySql, Aphache dan java)*

#### **IV.3. Kelebihan Dan Kekurangan**

Adapun kelebihan dan kekurangan yang terdapat pada aplikasi :

## **IV.3.1. Kelebihan**

- 1. Aplikasi ini mampu memberikan informasi tentang Geografis lokasi bencana alam.
- 2. Aplikasi ini mampu mengintegerasikan semua data yang diperoleh dari hasil *survey* baik mengenai data geografis letak bencana sehingga *user*  mendapatkan output yang inovatif.

3. Aplikasi ini dapat memberikan tampilan informasi yang *user friendly* sehingga memudahkan user untuk mengoperasikannya dan memudahkannya untuk menyerap informasi yang dihasilkan.

## **IV.3.2. Kekurangan**

- 1. Aplikasi ini tidak *online* atau berdiri sendiri (*stand alone*)
- 2. Aplikasi ini tidak memiliki sistem pencarian (*search)* lokasi bencana.
- 3. Belum adanya sistem keamanan yang baik dalam perancangan sistem ini
- 4. Tidak ada panduan dalam menggunakan aplikasi